## **COME GIUSTIFICARE LE ASSENZE TRAMITE IL REGISTRO ARGO**

Accedere al registro dal computer, con le proprie credenziali.

Andare nella sezione **Servizi Alunno**

Quindi sulla A come indicato dalla freccia

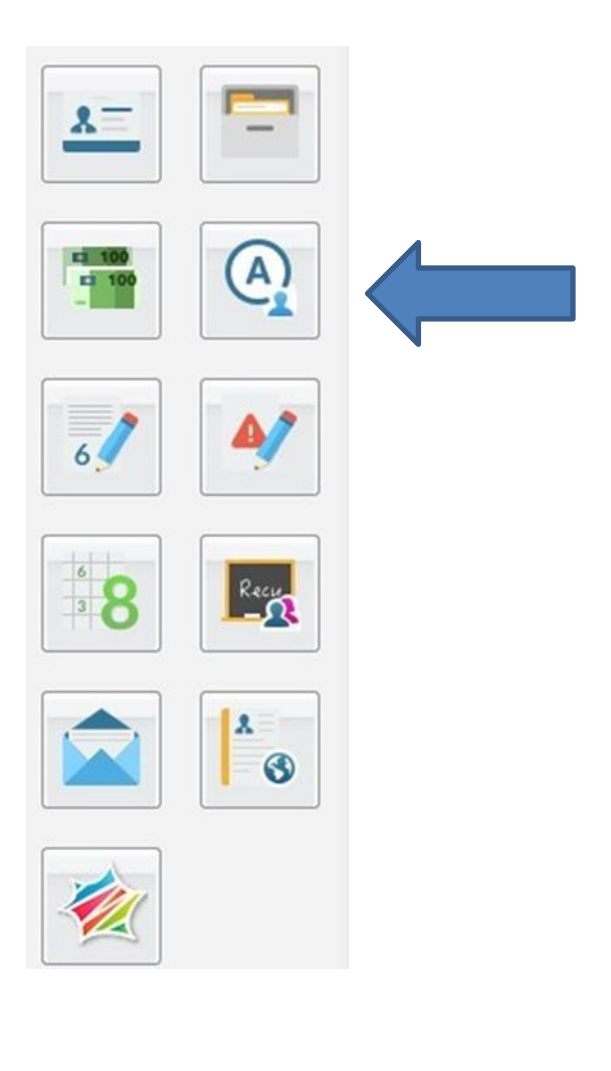

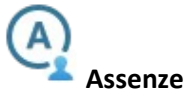

Visualizza le assenze e i ritardi giornalieri dell'alunno. In modalità accesso genitore, è possibile giustificare

<sup>6</sup>/ Giustifica l'assenza cliccando sul pulsante

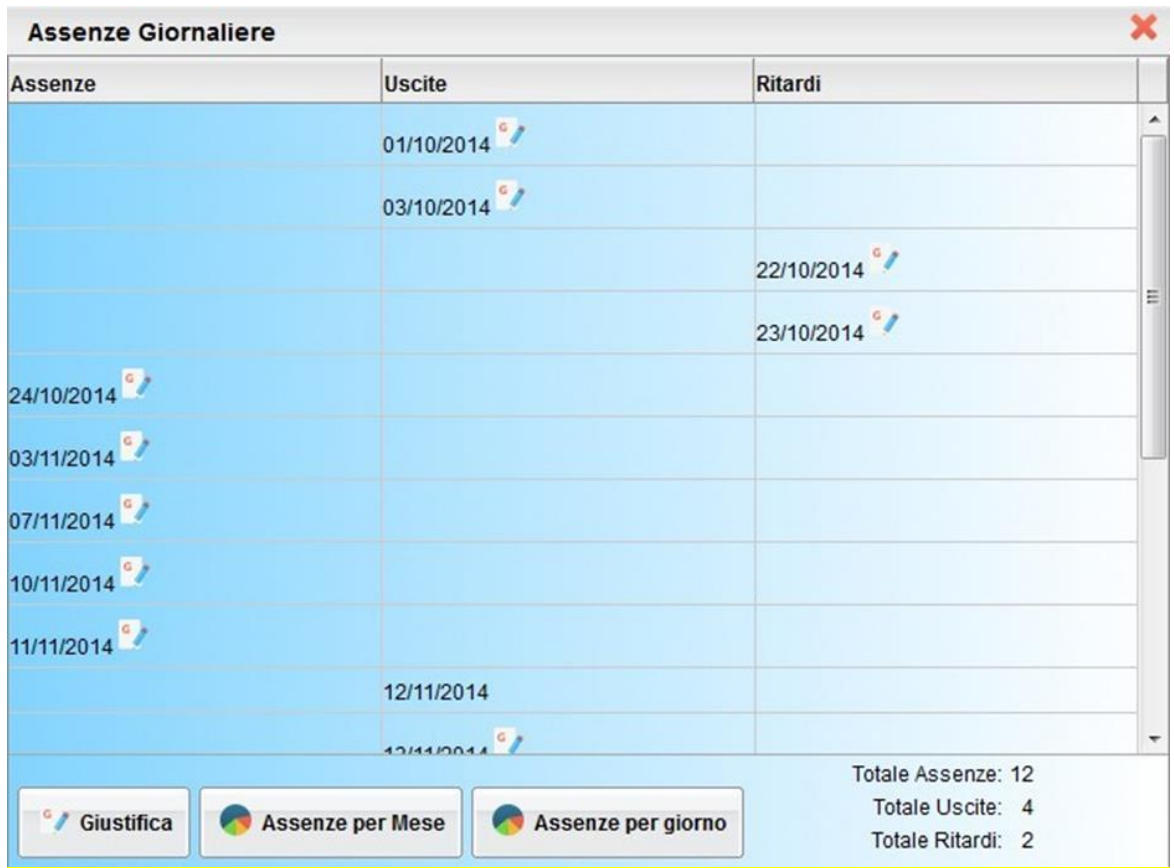

È possibile giustificare le assenze anche cumulativamente selezionando una o più istanze (devono essere dello stesso tipo, es. tutte assenze o tutti ritardi o permessi). È inoltre possibile addurre una motivazione discorsiva alla giustificazione.

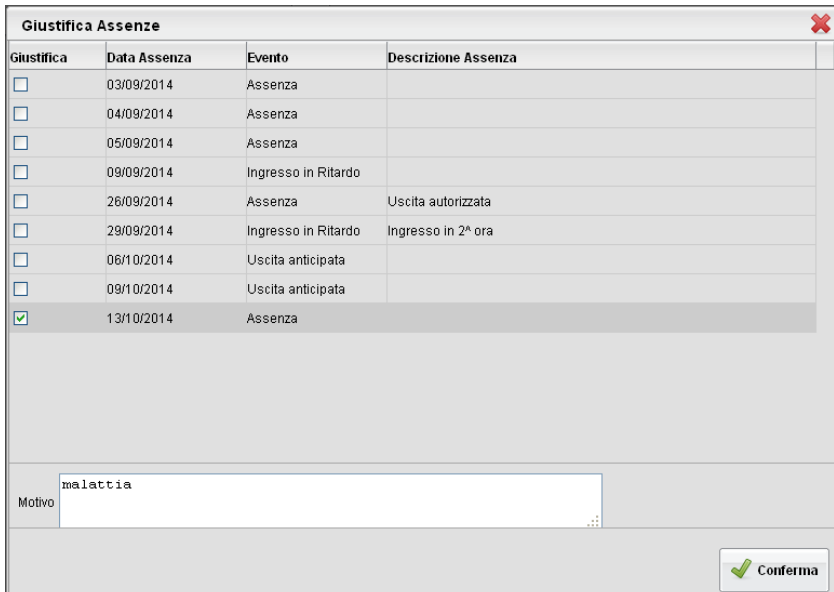

Inserire il motivo dell'assenza e cliccare su conferma. Fatto!

Oppure si può giustificare dal cellulare seguendo le indicazioni del seguente link.

[https://drive.google.com/file/d/1\\_yLq2myQqhaSdnj6bCToQUj-Z9RaC-jC/view?usp=sharing](https://drive.google.com/file/d/1_yLq2myQqhaSdnj6bCToQUj-Z9RaC-jC/view?usp=sharing)